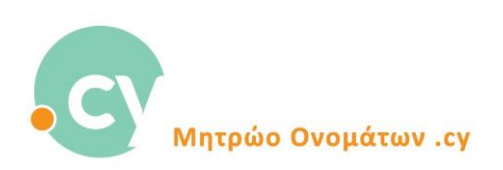

## **Σύνδεση στο Σύστημα του Μητρώου Ονομάτων .cy με κωδικό πρόσβασης μίας χρήσης (OTP)**

1. Από την ιστοσελίδα του Μητρώου Ονομάτων .cy [www.nic.cy](http://www.nic.cy/) πατήστε «Σύνδεση» στο πάνω δεξιά μέρος της οθόνης. Στο παράθυρο εισόδου που θα εμφανιστεί στην οθόνη σας, καταχωρείστε το email και τον κωδικό πρόσβασης σας όπως πιο κάτω:

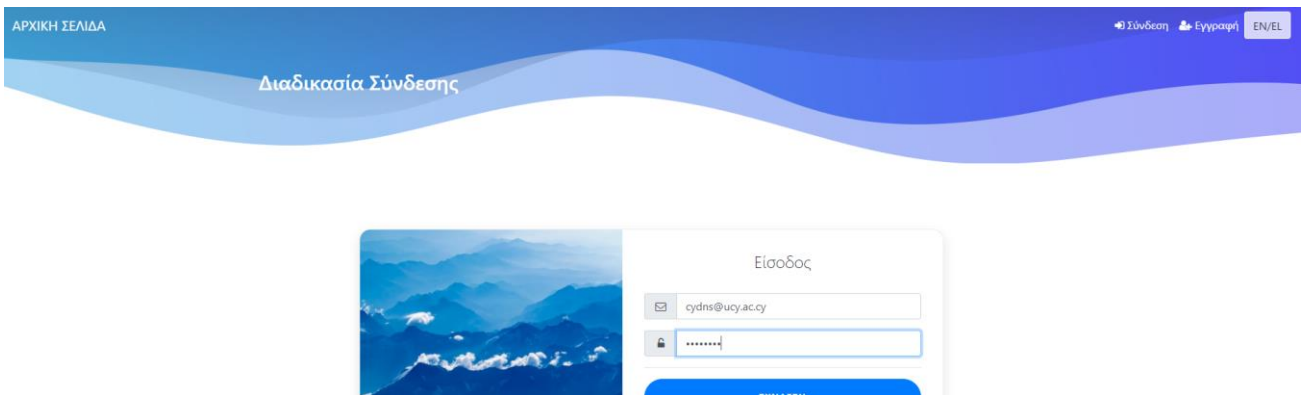

EFFPAO

 $4.77$ 

Πατήστε «Σύνδεση»

2. Το παράθυρο πιο κάτω θα εμφανιστεί στην οθόνη σας, το οποίο θα σας ενημερώνει ότι πρέπει να καταχωρήσετε ένα 6-ψήφιο κωδικό πρόσβασης μιας χρήσης (OTP), ο οποίος σας έχει αποσταλεί στην ηλεκτρονική διεύθυνση (email) που καταχωρήσατε κατά τη σύνδεση σας στο προηγούμενο βήμα (βλέπε οθόνη σημείο 1 πιο πάνω).

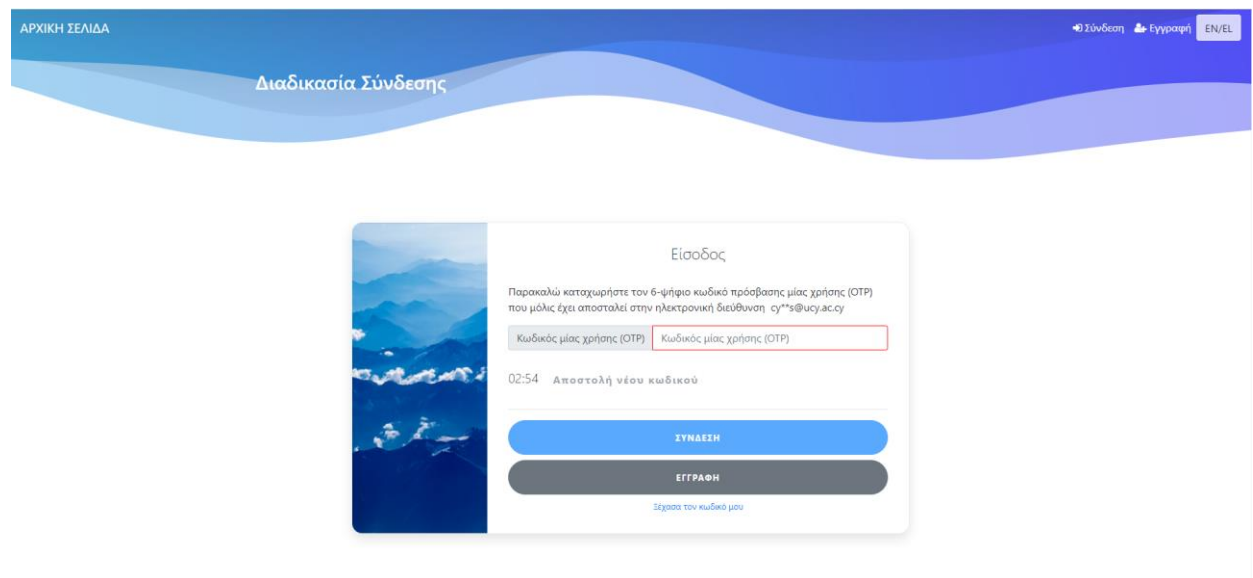

3. Συνδεθείτε στο ηλεκτρονικό ταχυδρομείο (email) σας. Θα λάβετε ένα μήνυμα όπως φαίνεται πιο κάτω:

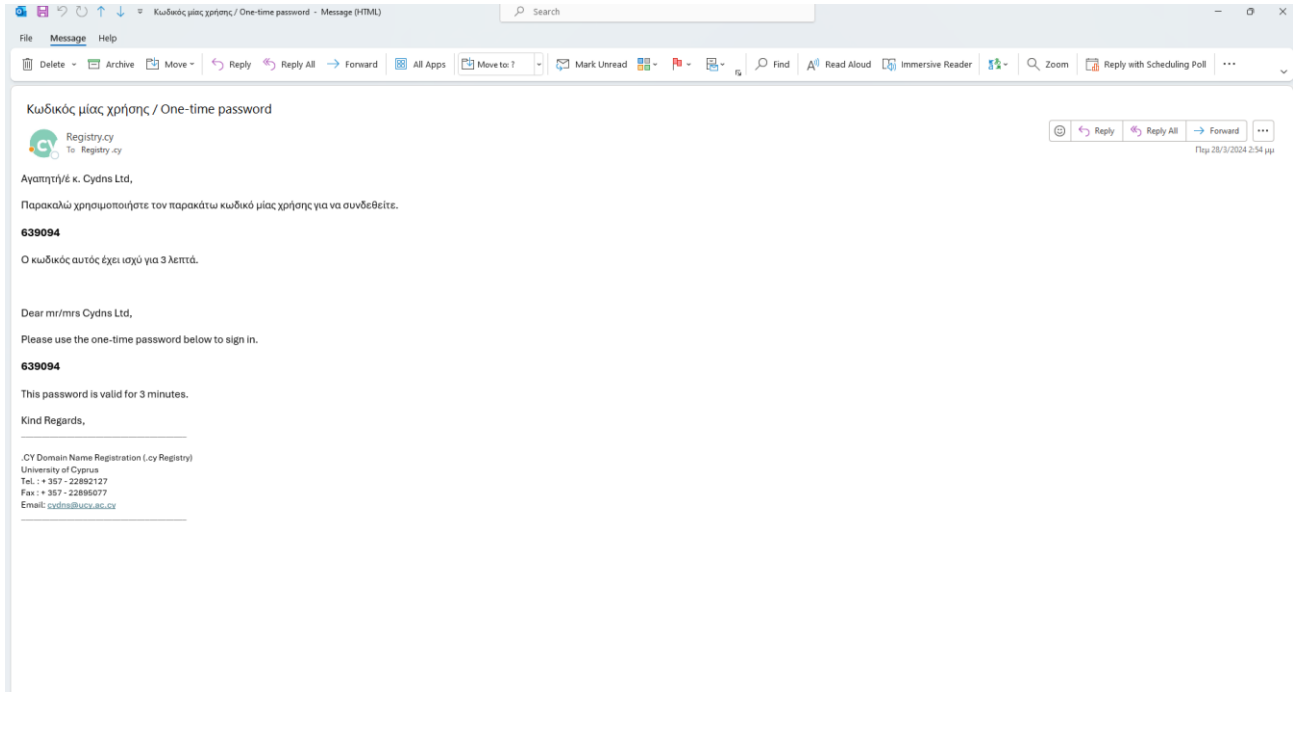

4. Καταχωρείστε τον κωδικό που σας έχει αποσταλεί, στο παράθυρο εισόδου στο Σύστημα όπως πιο κάτω και πατήστε «Σύνδεση»

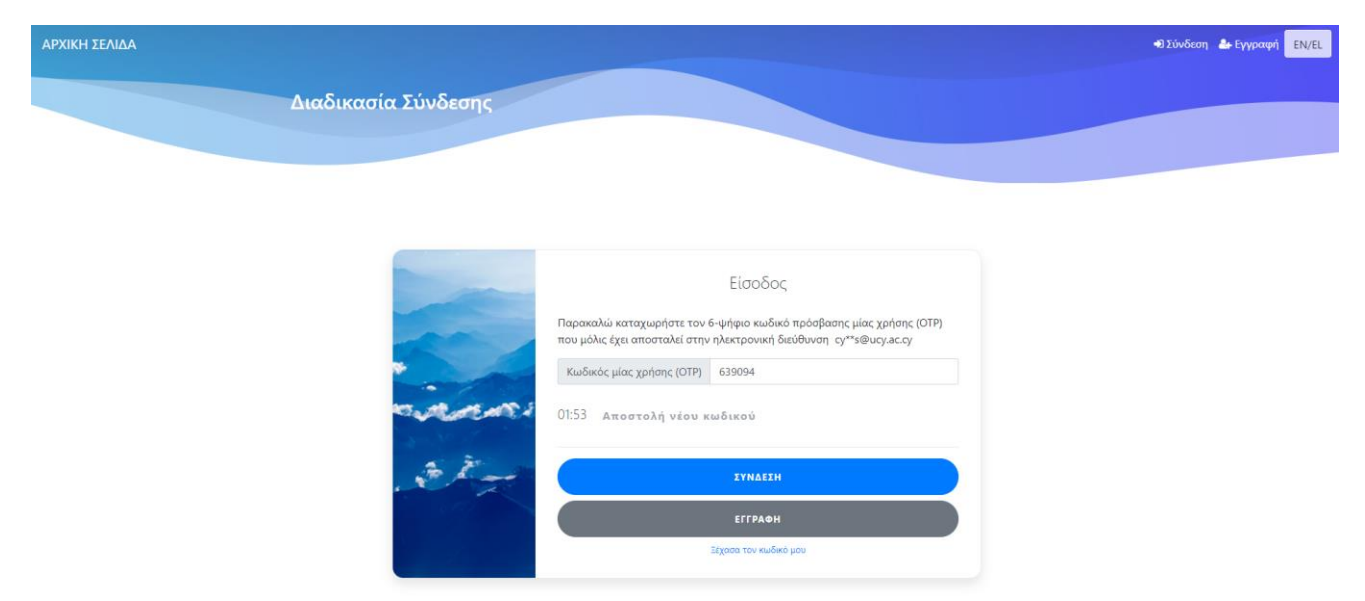

5. Με την καταχώρηση του σωστού κωδικού μια χρήσης (OTP) θα αποκτήσετε πρόσβαση στο λογαριασμό σας.

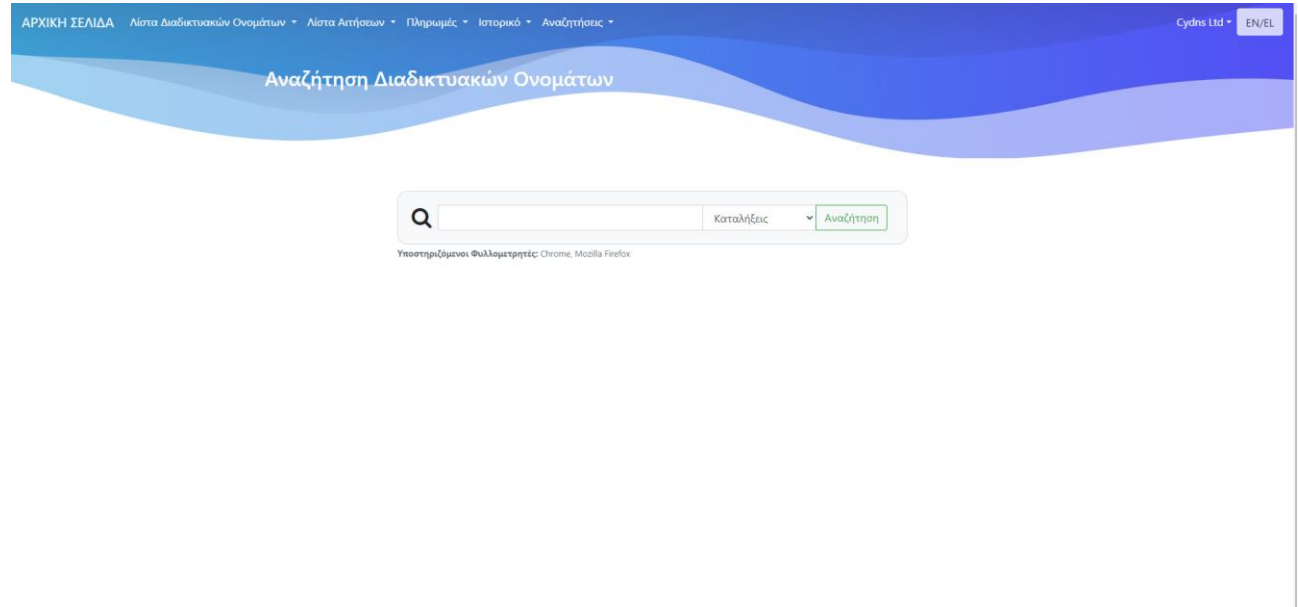

Σημαντικές Σημειώσεις:

- Ο κωδικός μίας χρήσης (OTP) πρέπει να καταχωρηθεί εντός 3 λεπτών από την ώρα αποστολής του.
- Σε περίπτωση που δεν έχετε λάβει τον κωδικό μιας χρήσης (OTP) ή κατά την καταχώρησή του αυτός έχει λήξει, Μπορείτε να ζητήσετε «Αποστολή νέου κωδικού», όπως φαίνεται πιο κάτω:

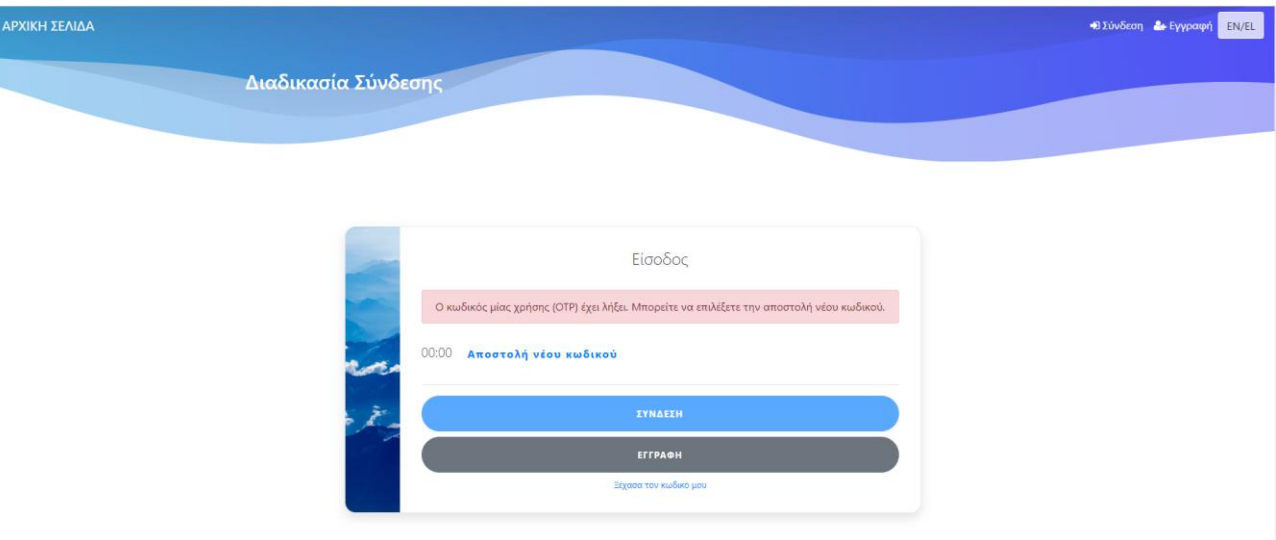